## **Инструкция по обновлению досье в Бизнес кабинете.**

Обновление сведений о клиентах банк обязан проводить по факту внесения изменений в учредительные документы и не реже 1 раза в год, если изменения отсутствуют.

В Бизнес кабинете Вы можете электронно заполнить Опрос-анкету и вложить все необходимые документы для обновления сведений без прихода в офис банка. Ниже описаны действия по обновлению в Бизнес кабинете.

1. Перейдите на страницу любого счёта. Для этого нажмите на иконку «i» справа от остатков по счету (в мобильной версии нажмите на стрелку возле остатков по счету и отобразится иконка «i»).

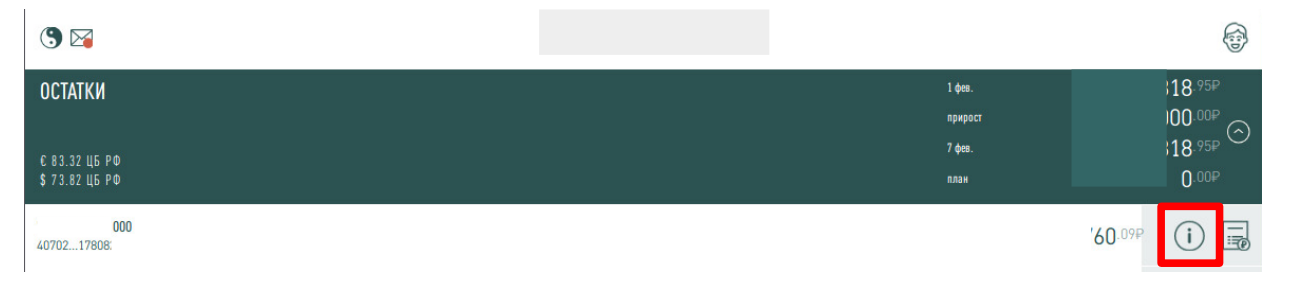

2. Запустите операцию "Обновить досье". В полной версии нажмите на операцию "Обновить досье".

В мобильной версии нажмите на название организации.

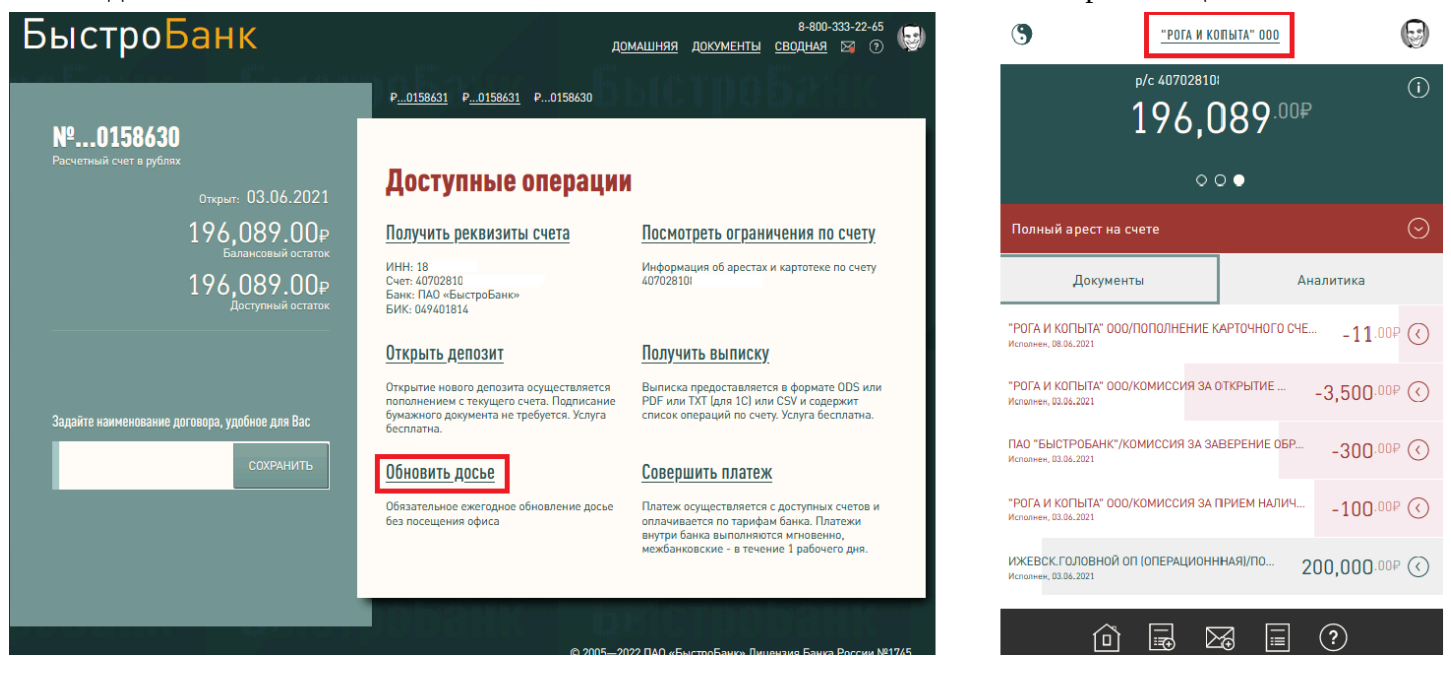

3. Заполните опрос-анкету по кнопке «Заполнить Опрос-анкету»

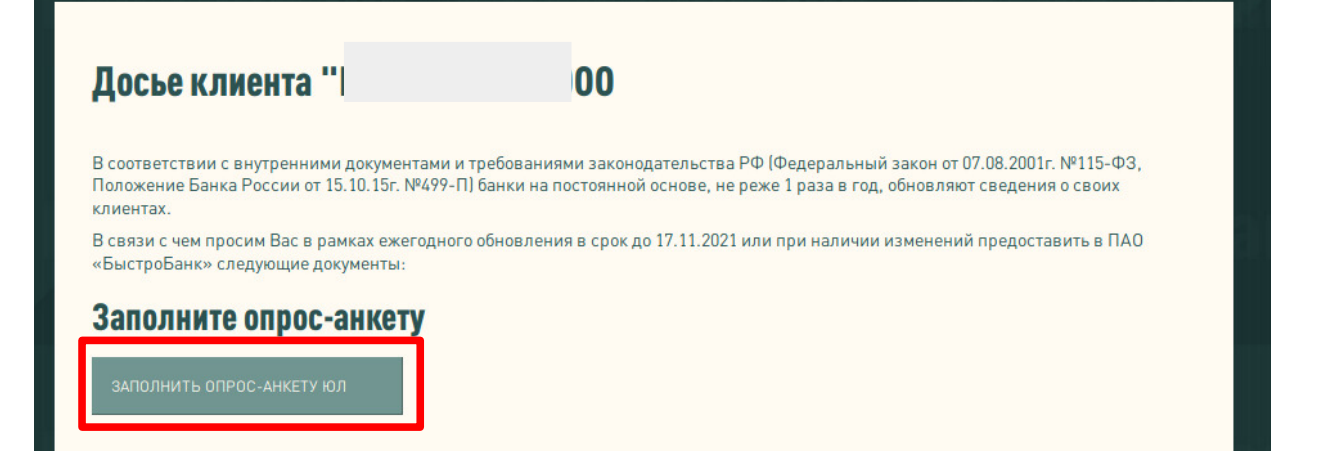

- 4. Необходимо ответить на все вопросы опрос-анкеты.
	- Если Вы ранее заполняли опрос-анкету через Бизнес кабинет, некоторые ответы будут заполнены, внимательно проверьте их и при необходимости откорректируйте.
	- Если какие-либо вопросы остались без ответа, при нажатии на кнопку «Далее» в незаполненном поле появится подсказка «Поле не заполнено!».

Для перехода к следующей части опрос-анкеты нажмите кнопку «Далее» (в верхней или нижней части страницы).

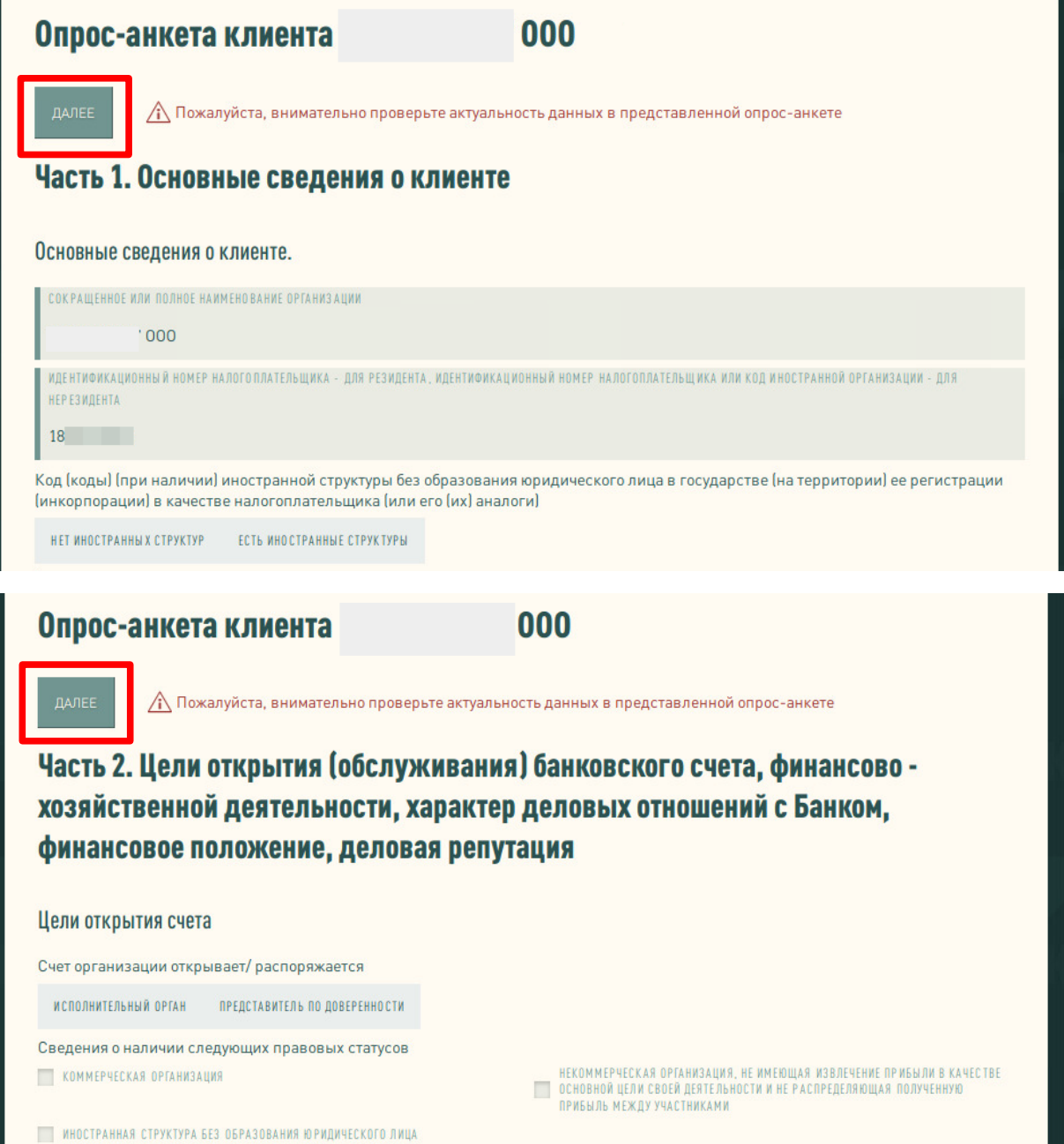

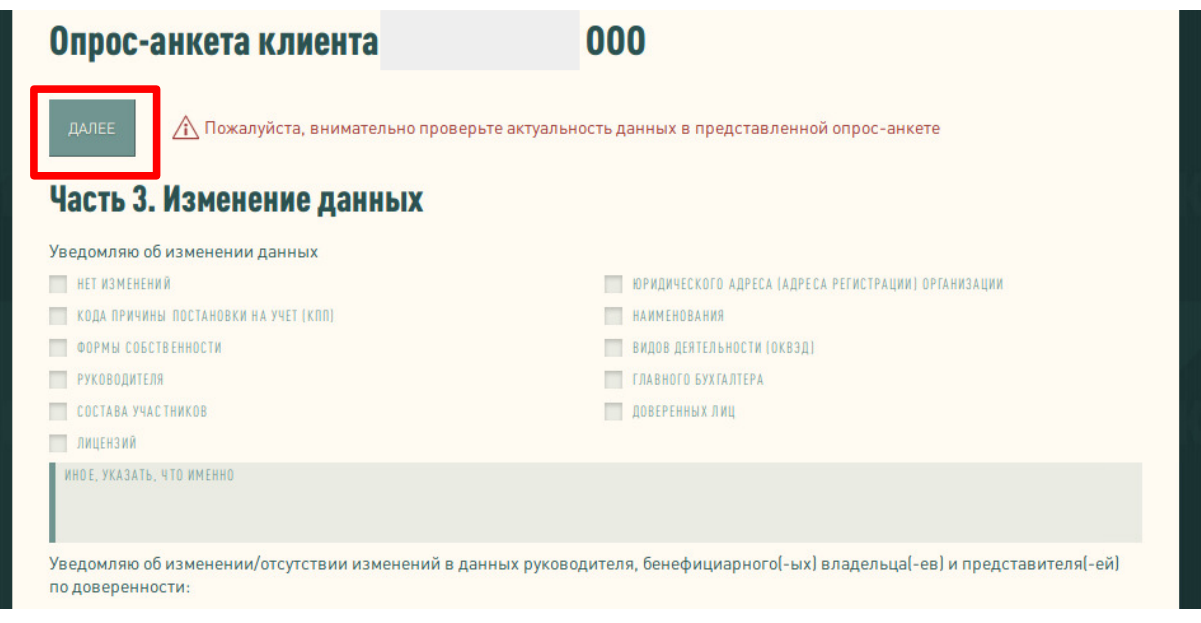

После полного заполнения опрос-анкеты и нажатия кнопки «Далее» в части «3.Изменение данных», откроется первоначальная страница «Досье клиента» с разделами «Заполните опросанкету» и «Вложите изображения документов».

5. Вложите изображения требуемых документов в соответствующие поля (на картинке фрагмент страницы).

Внимание! Изображения должны быть цветными, хорошо читаемыми, без лишних предметов.

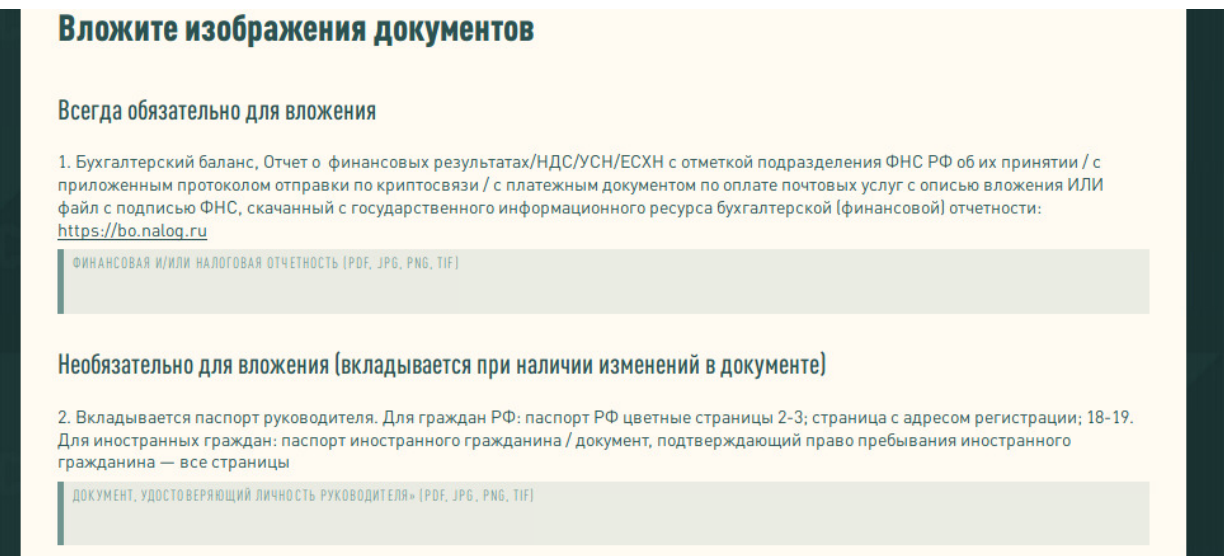

6. Нажмите кнопку "Отправить" внизу страницы.

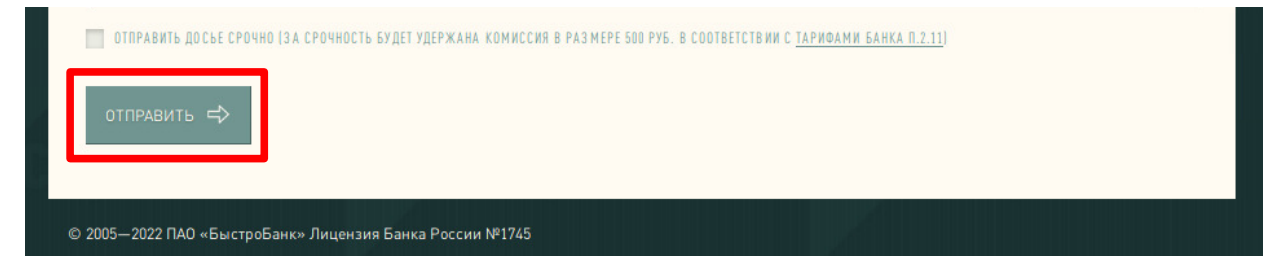

Для срочной отправки досье перед нажатием кнопки «Отправить» установите крыжик "Отправить досье срочно". Досье будет обновлено в течение 4 часов с момента подачи всего пакета документов.

Обращаем Ваше внимание, что эта услуга платная. Комиссия будет удержана с расчетного счета согласно тарифам Банка.

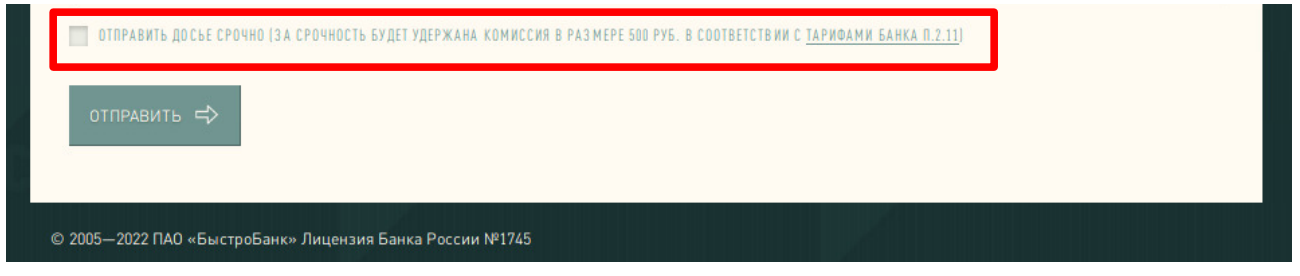

7. Уведомление о принятом досье или о необходимости корректировки отправленных сведений придет в раздел Сообщения (иконка «Конверт» в верхнем левом углу сводной страницы).

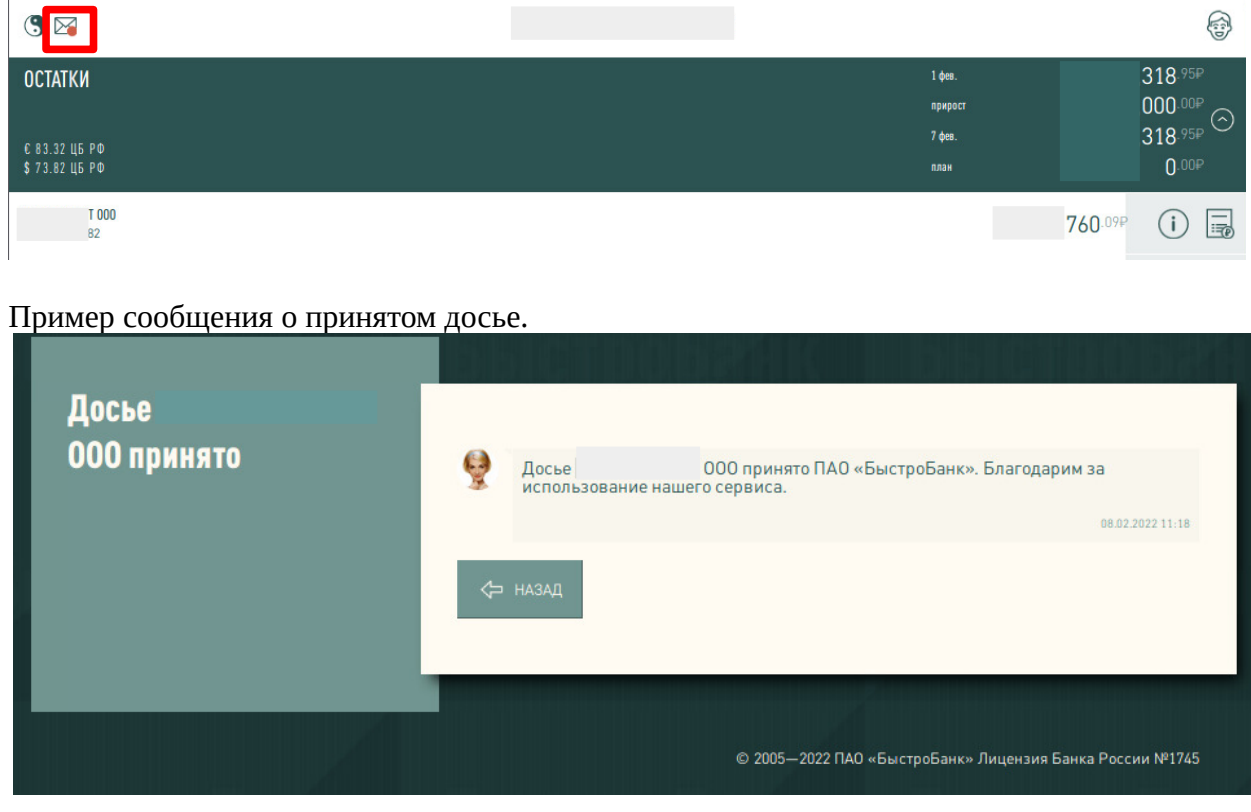

У опрос-анкеты есть более контрастный вид оформления — альтернативный, который можно выбрать через Настройки стиля Бизнес Кабинета. Для изменения стиля, нажмите на аватар (изображение человечка) в полной версии - в верхнем правом углу, в мобильной версии - в нижней панели инструментов и перейдите в раздел [«Настройки»](https://www.bystrobank.ru/onlinecommon/web/binterface.php). Выберите альтернативный вариант из предложенных стилей оформления кабинета и сохраните.